# **Data Collected from the Internet and Entered into Excel**

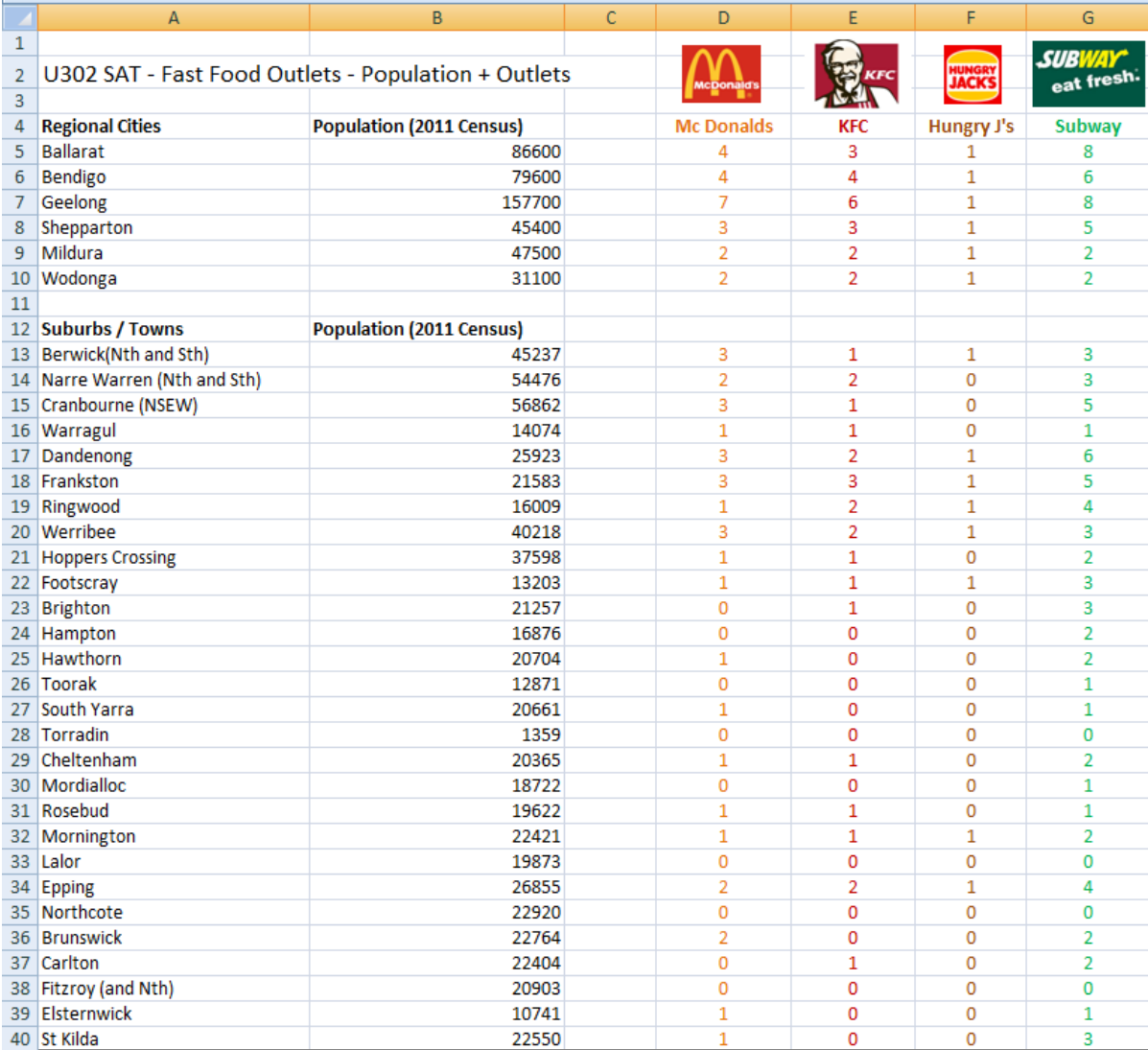

# **1) Creating Some Column Totals**

First added some Column Totals (Do Row Totals Later after Sorting)

We used =SUM() formulas like this one: **=SUM(D5:D10)** and so on

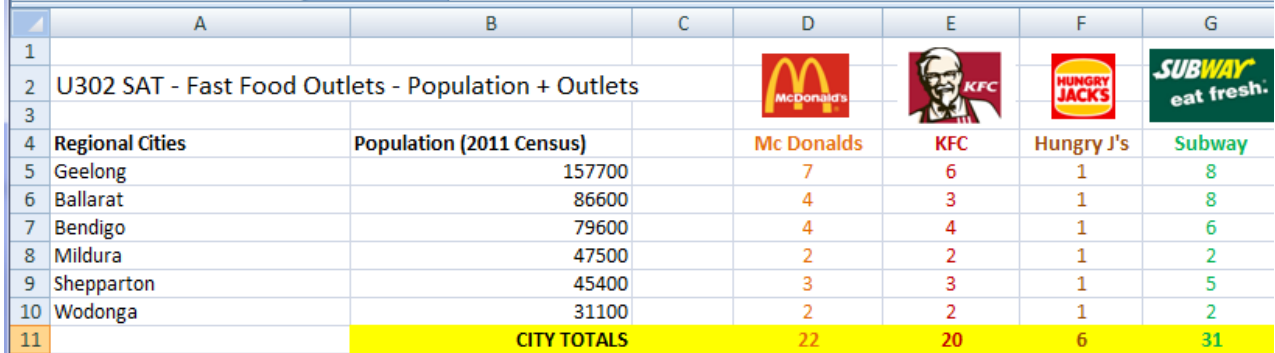

#### Then we did the same thing for the Towns/Suburbs Group:

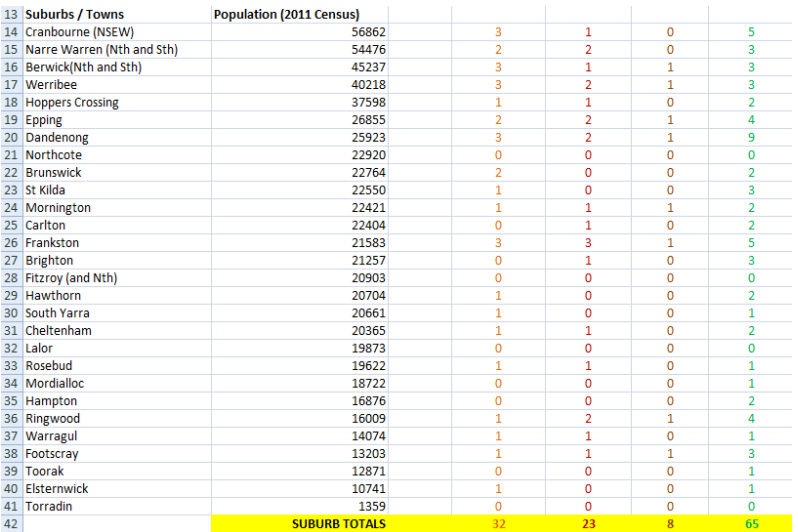

2) Sorting By Population Values

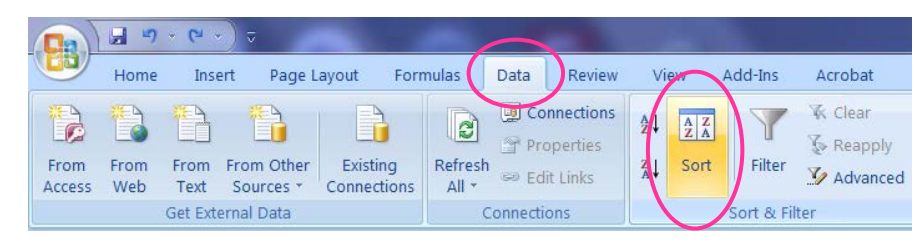

Produces our Cities Sorted on Column B "Population" from biggest to smallest as shown on the next page:

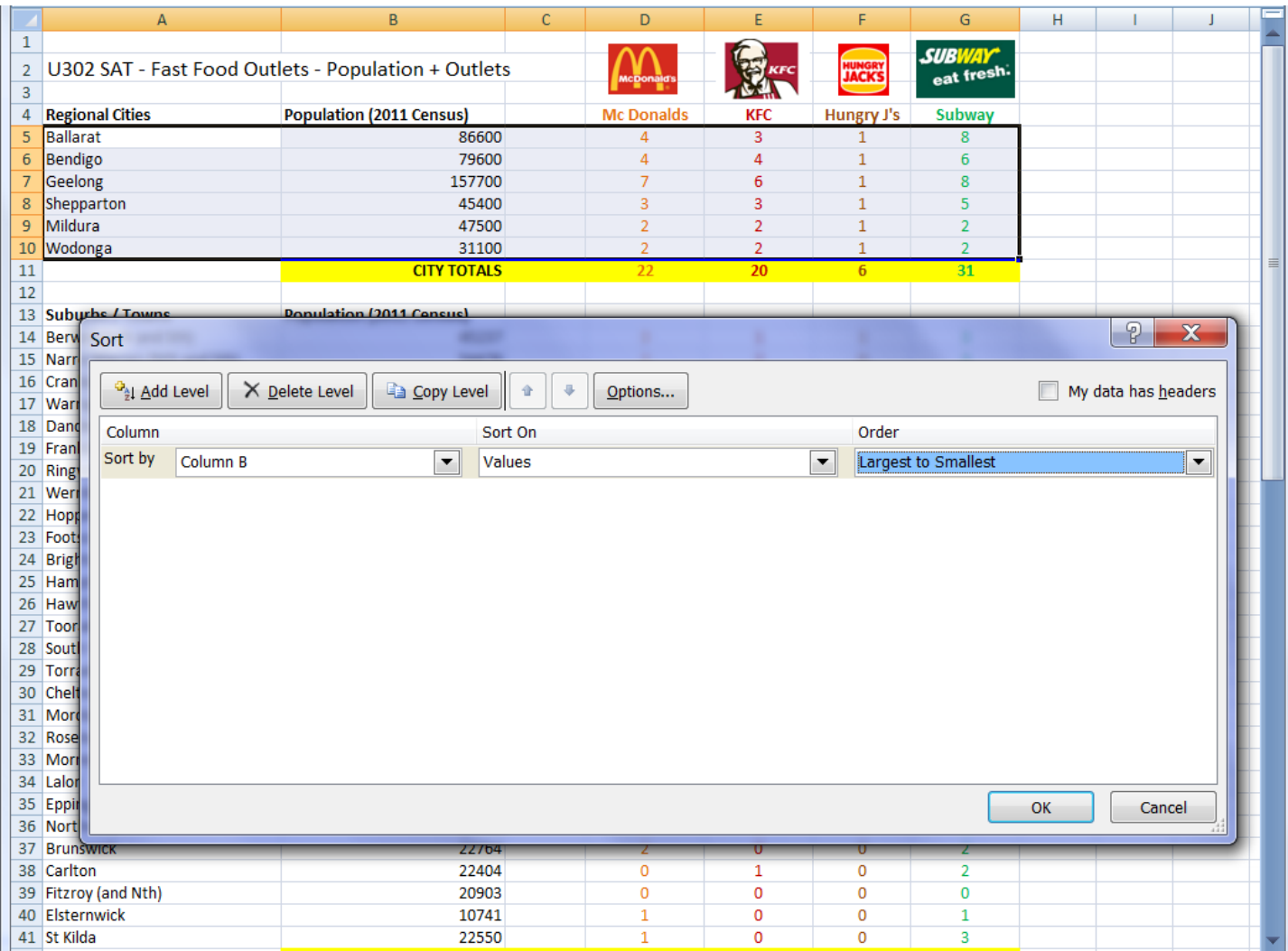

#### **OUTPUT: Regional Cities Sorted from Biggest to Smallest:**

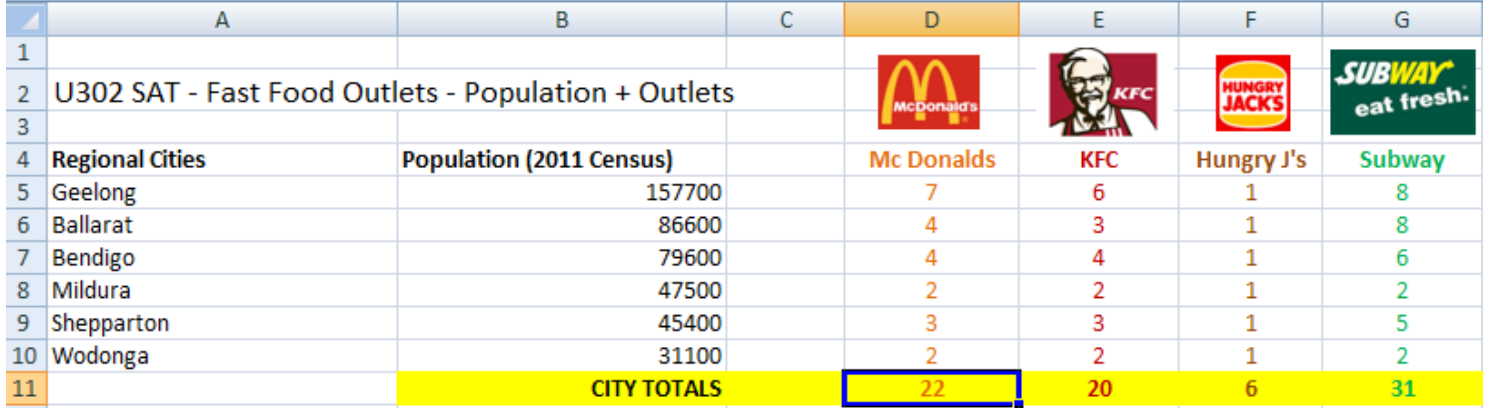

Then we did the same thing for the Towns/Suburbs Data:

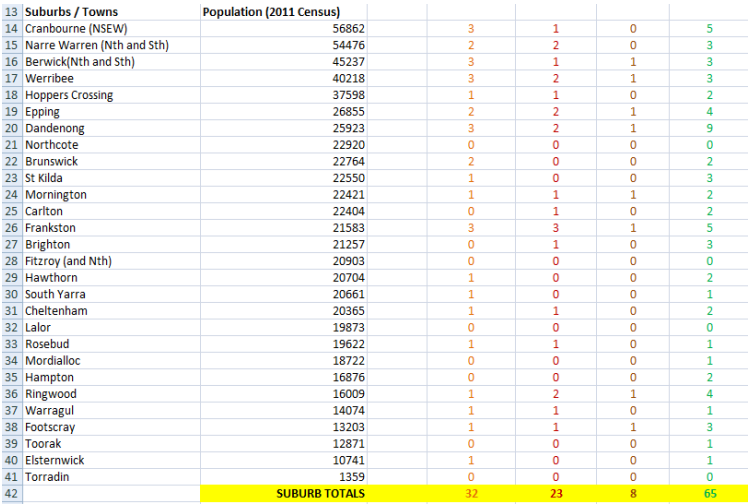

# **3) Adding Horizontal Totals**

We use =SUM() formula to work out the Total number of Fast Food outlets for each City, Suburb, and Town. Eg. =SUM(D5:G5) etc

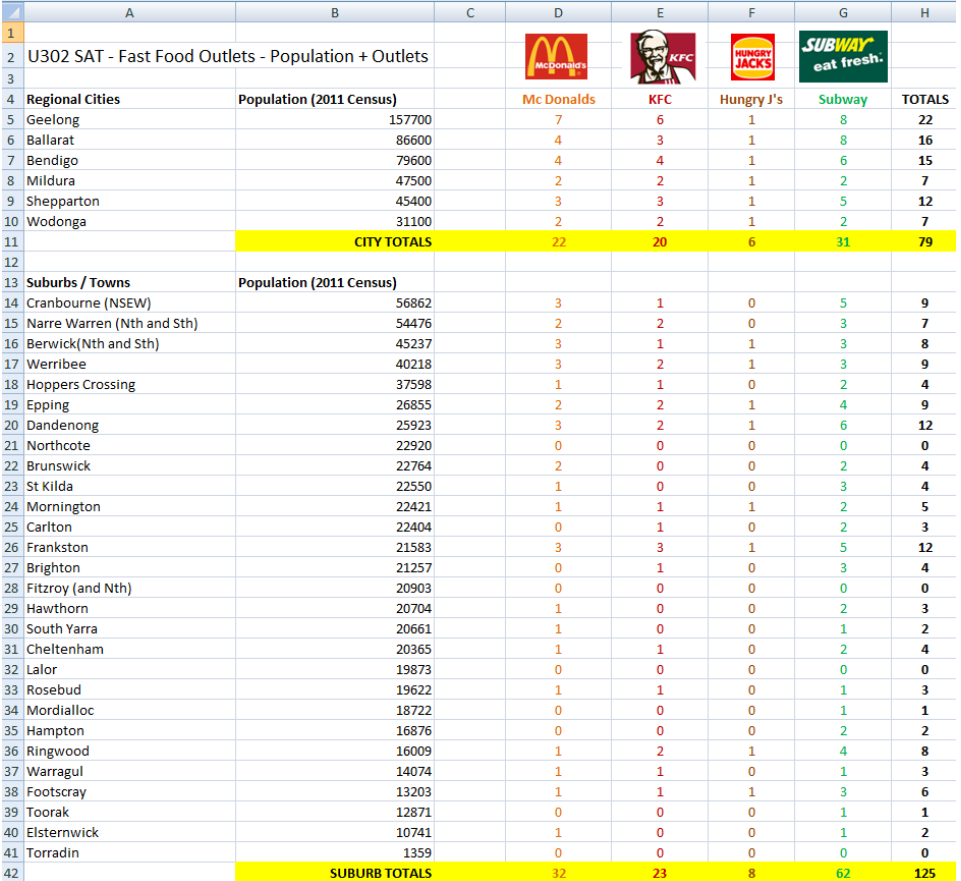

## **4) Applying Filtering**

#### **We want to filter so that we can get a list just of the Locations with Zero Fast Food outlets.**

First we highlight all of the Data, (first make sure all of our columns have headings on them), then on the ribbon we do Data and click the Filter Funnel. (Note that clicking the Funnel is a toggle and turns filtering on and off).

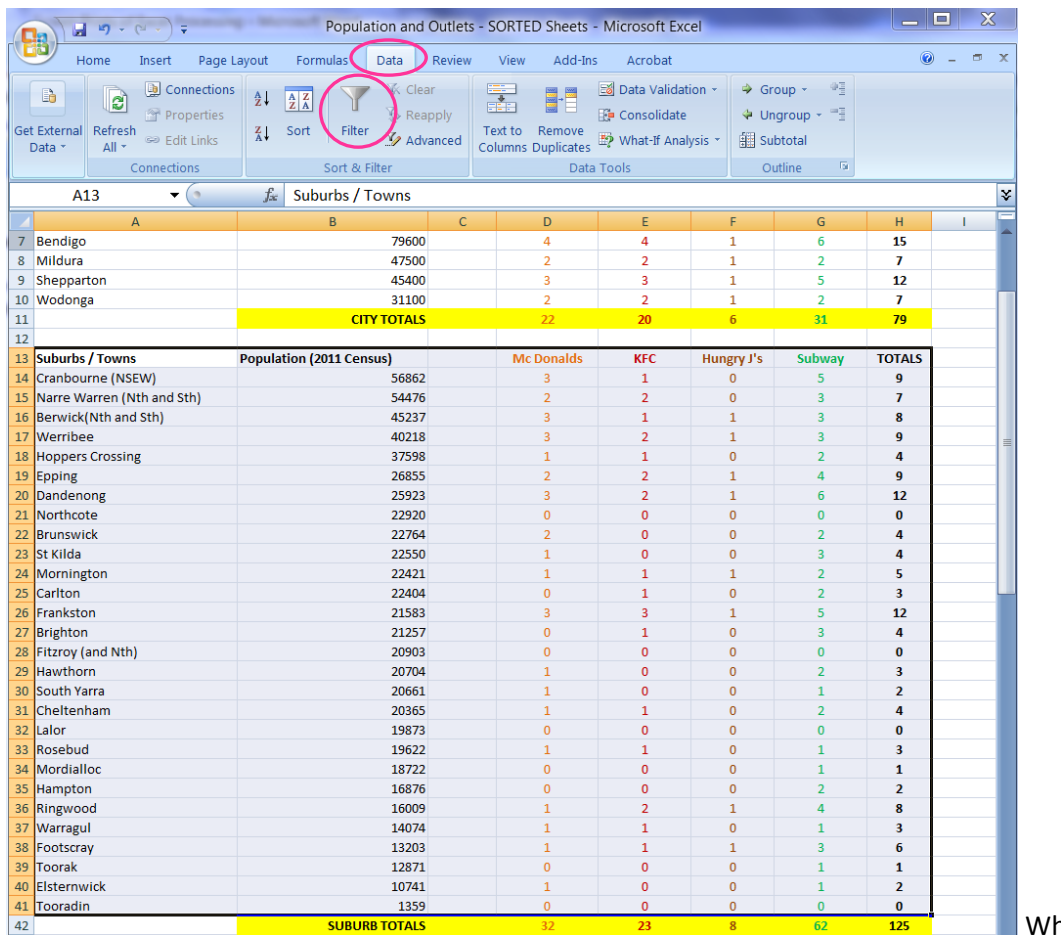

hen we click filter we get a series of down arrows added to our sheet:

1-19 **-** $\mathbf{x}$ Population and Outlets - SORTED Sheets - Microsoft Excel 日の一〇  $\Box$ a 竜 Home Insert Page Layout Formulas Data Add-Ins Acrobat  $\odot$   $\Box$   $x$ Review View Data Validation - $\Rightarrow$  Group  $\sim$  $\Phi_2^{\pm}$ Connections **Clear** R  $\begin{array}{|c|c|}\n\hline\nA & Z \\
\hline\nZ & A\n\end{array}$ 孟  $\mathbf{e}$  $\frac{A}{Z}$ 圖 Properties **K** Reapply **E** Consolidate → Ungroup → 一  $Z_{\mathbf{A}}$  Sort Get External Refresh Filter Text to Remove V Advanced What-If Analysis \* 图 Subtotal **BR** Edit Links Data \*  $All =$ **Columns Duplicates**  $\sqrt{2}$ Connections Sort & Filter Data Tools Outline A13  $\mathbf{r}$  (a)  $f_x$  Suburbs / Towns l v  $\overline{\mathsf{E}}$  $\overline{c}$  $\overline{\mathsf{D}}$  $\epsilon$  $\mathsf{G}$  $\mathbb A$  $\mathsf H$  $\mathbf{I}$ 12  $\sqrt{\sqrt{p}}$  Population (2011 Census) **TOTA** 13 Suburbs / Towns  $\vert \mathbf{v} \vert$ McDonald **KFC** Hungry  $J$   $\bullet$ Subway v. 14 Cranbourne (NSEW) 56862  $1 \frac{A}{Z}$ Sort Smallest to Largest 15 Narre Warren (Nth and Sth) 54476  $\overline{2}$  $\overline{2}$  $\frac{Z}{A}$ Sort Largest to Smallest 16 Berwick(Nth and Sth) 45237  $\overline{3}$  $\mathbf{1}$ 17 Werribee 40218  $\overline{2}$ Sort by Color b.  $\overline{3}$ 18 Hoppers Crossing 37598  $\overline{1}$  $\mathbf{1}$ Clear Filter From "TOTALS" 19 Epping 26855  $\overline{2}$  $\overline{2}$ Filter by Color × 20 Dandenong 25923  $\overline{2}$  $\overline{a}$ 21 Northcote 22920  $\Omega$  $\overline{0}$ Number Eilters J. 22 Brunswick 22764  $\overline{2}$  $\overline{0}$ .■ (Select All)  $\overline{\phantom{a}}$ 23 St Kilda 22550  $\overline{1}$  $\overline{0}$  $\square_0$ 24 Mornington 22421  $\overline{1}$  $\mathbf{1}$ ∸ 25 Carlton 22404  $\,$  1  $\,$  $\overline{0}$  $\neg$  2 26 Frankston 21583  $\overline{\mathbf{3}}$  $\overline{a}$  $\Box$ 3  $\neg$ 27 Brighton 21257  $\overline{0}$  $\mathbf{1}$  $\neg$  5 28 Fitzroy (and Nth) 20903  $\overline{0}$  $\Omega$  $\neg \Box$ 29 Hawthorn 20704  $\overline{0}$  $\mathbf{1}$  $\Box$ 7  $\overline{\phantom{a}}$ 30 South Yarra 20661  $\overline{\mathbf{0}}$  $\mathbf{1}$  $|31|$ Cheltenham 20365  $\,$  1  $\mathbf{1}$ OK Cancel 32 Lalor 19873  $\Omega$  $\overline{0}$ 33 Rosebud 19622  $\overline{1}$  $\mathbf{1}$ 34 Mordialloc 18722  $\Omega$  $\overline{0}$  $\mathbf{0}$  $\mathbf{1}$ 35 Hampton 16876  $\overline{0}$  $\overline{0}$  $\Omega$  $\overline{2}$  $\overline{2}$ 36 Ringwood 16009  $\overline{1}$  $\overline{2}$  $\overline{1}$  $\overline{a}$  $\bf{8}$ 37 Warragul 14074  $\overline{1}$  $\overline{1}$  $\Omega$  $\overline{3}$  $\overline{1}$ 38 Footscray 13203  $\overline{1}$  $\overline{1}$  $\overline{3}$ 6 39 Toorak 12871  $\Omega$  $\mathbf 0$  $\mathbf{0}$  $\overline{1}$  $\mathbf{1}$ 40 Elsternwick 10741  $\overline{2}$  $\mathbf{1}$  $\overline{0}$  $\overline{0}$  $\overline{1}$ 41 Tooradin 1359  $\mathbf{0}$  $\overline{0}$  $\mathbf{0}$  $\mathbf{0}$  $\mathbf{0}$  $\overline{23}$ 42 **SUBURB TOTALS**  $32$  $62$ 125  $\overline{\mathbf{R}}$ 

We need to click the Totals far right hand column, and then set it up to choose only values that have a zero in them:

When we click okay we get our "Filtered" set of Data like this:

## **4) Applying Filtering - OUTPUT**

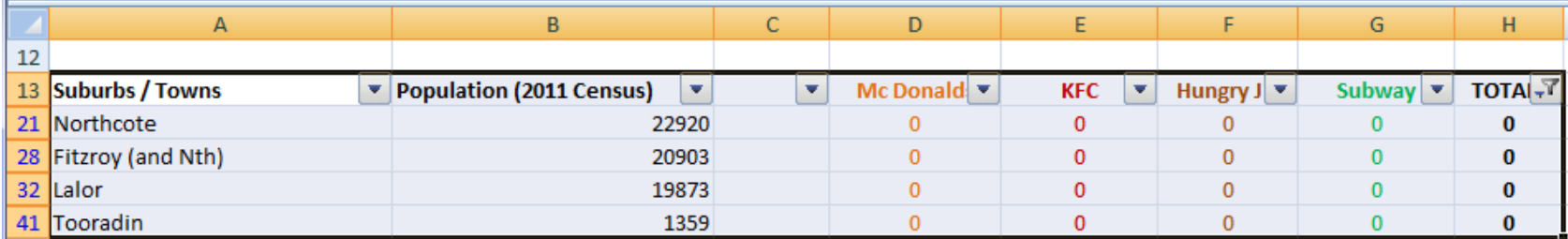

*We need to do some investigation into why these particular Suburbs, especially the ones with large populations have no American fast Food outlets at all! Because they are "outliers" or "anomalies" or "abnormal" we may need to explain them away and remove them from our data at some stage.* 

**If we now click the big filter symbol in the ribbon, we can turn all the filtering off and return our spreadsheet to normal.** 

## **5) Rounding Off Population Values**

Our original Hypoythesis says the number of Fast Food outlets enables us to "ESTIMATE" the population, not work it out to the nearest exact person figure:

"**The population of a city, town, or suburb can be estimated from the number of American Fast Food outlets it has, because bigger towns have enough people to sustain a larger number of outlets."**

This means that it is okay to round our Population Figures off the the nearest 1000, 5000, or 10 000.

We want to be able to do some Grouping of our data based on rounded off Populations, so we have decided to round off all of our populations to the NEAREST TEN THOUSAND.

#### Our new Spreadsheet of rounded off values is shown below:

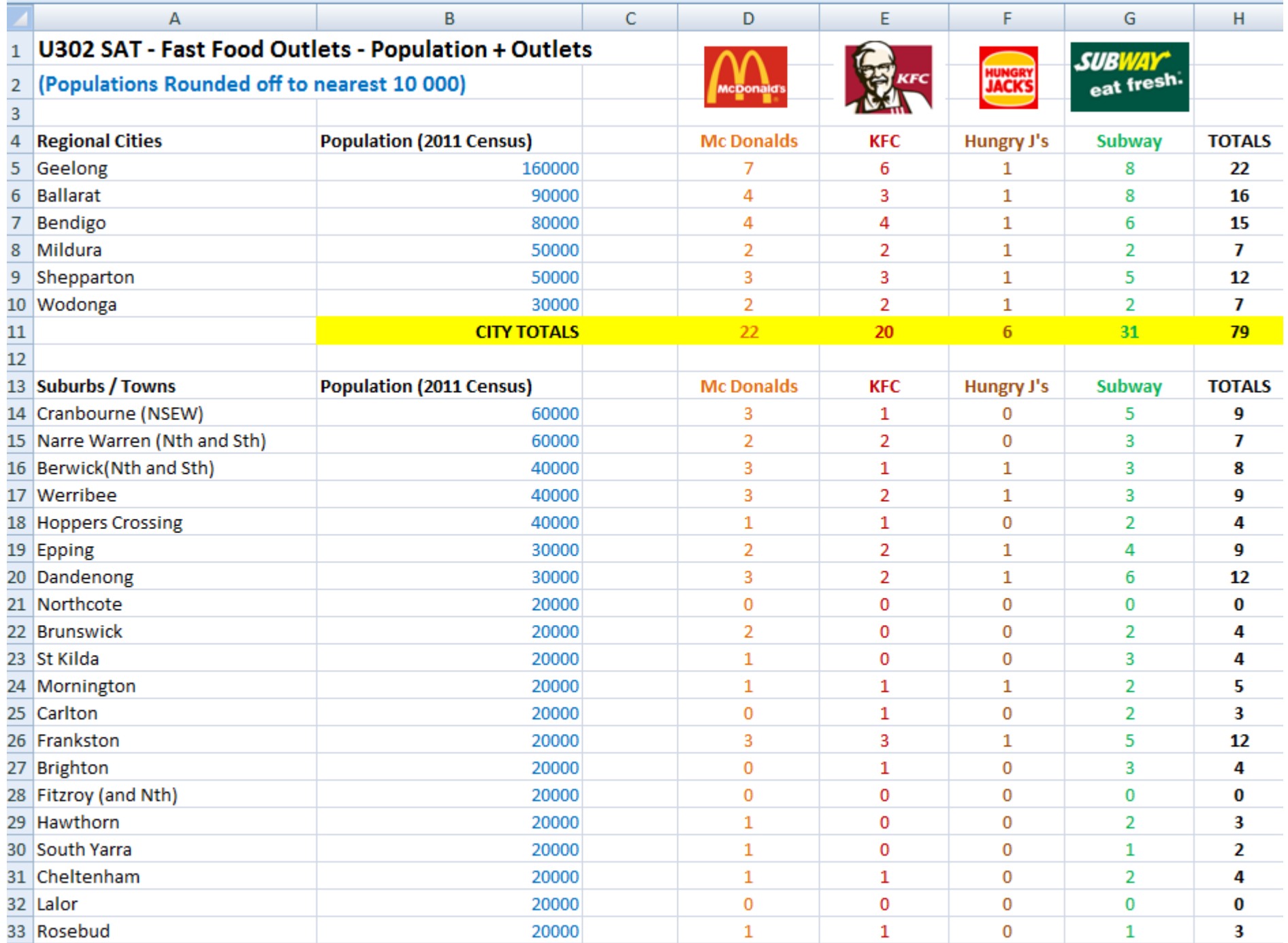

### **6) Group Rounded Off Data and Investigate Zero Outlets Locations**

We want to Group the Data and then calculate: Mean, Median, Mode, and Standard Deviation for each of the Groups.

The Zero outlets locations need to be removed, as they will drag averages down.

Here again (from when we filtered) are the Zero Fast Food Outlets Locations:

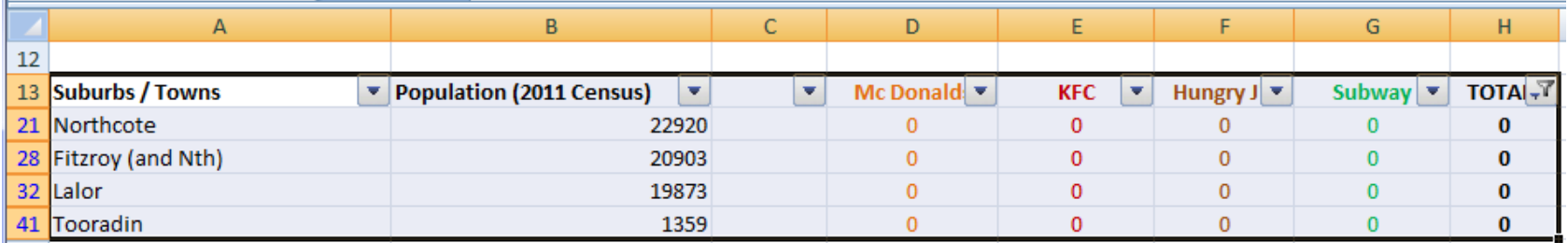

Tooradin is a very small country town that does NOT have any of the following factors that would attract Fast Food Outlets:

- 1) Is not on a major state highway
- 2) Does not attract a large number of visitors
- 3) Does not have a large regional high school
- 4) Is not on a major train line
- 5) Does not have a large High School
- 6) Does not have housing estates with lots of young families
- 7) Does not have lots of Tradies working or living there
- 8) Does not have major sporting complexes
- 9) Has an extremely small population: 1300 people.

Northcote and Fitzroy are both inner city suburbs heavily populated by university students and young urban professionals, eg. Very few young Families, High School students, or Tradies.

They also have all of the same 1) to 8) characteristics as Tooradin.

**Lalor** has around 20,000 residents and it appears to be a normal suburb, eg. <http://lalor.localstats.com.au/demographics/vic/melbourne/north/lalor> HOWEVER Only 31% of the people living there speak English as a first language, and it does have one of Melbourne's highest unemployment rates.

Lalor has a train station, a high school, has a shopping centre with a Coles and 27 specialty shops. It does not have any major sports venues.

In the Yellow pages, Lalor has several Pizza Shops, Fish and Chip Shops, Kebab shops, and a Red Rooster, in all about 14 shops. <http://www.yellowpages.com.au/find/fast-food/lalor-vic>

There are McDonalds, KFC, etc in the neighbouring suburb of Epping.

There are not any real reasons for it not to have major take away shops, perhaps there are not any good locations to place a shop, because Lalor is an old suburb with old narrow roads, and not open areas or room to create parking lots and drive throughs.

**To further investigate the abnormality for Lalor, we created a Spreadsheet of the Top 10 Victorian Poor Towns and Suburbs.** 

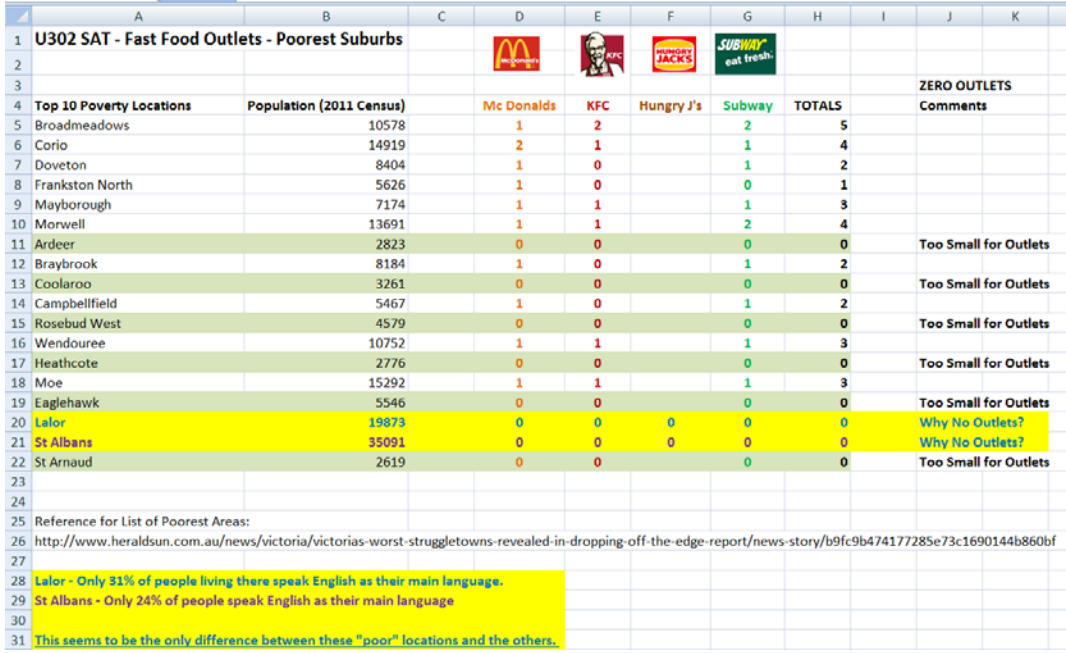

We found amongst the "poor" suburbs, that St Albans, with 1.5 as many people as Lalor also has no outlets, but it also has a Train Station, Shops, High School, etc.

Two things which Lalor and St Albans do have in common is a low percentage of people who speak English as their main language.

#### **For our SAT, Lalor is an uncommon exception, and so we are going to remove it from our data. We will need to discuss this in the SAT conclusion.**

However, we will do this later on in our manipulation, after we have done Mean, Median, Mode, and Standard Deviation calculations on our Groups.

#### **Rounded Off Grouped Data**

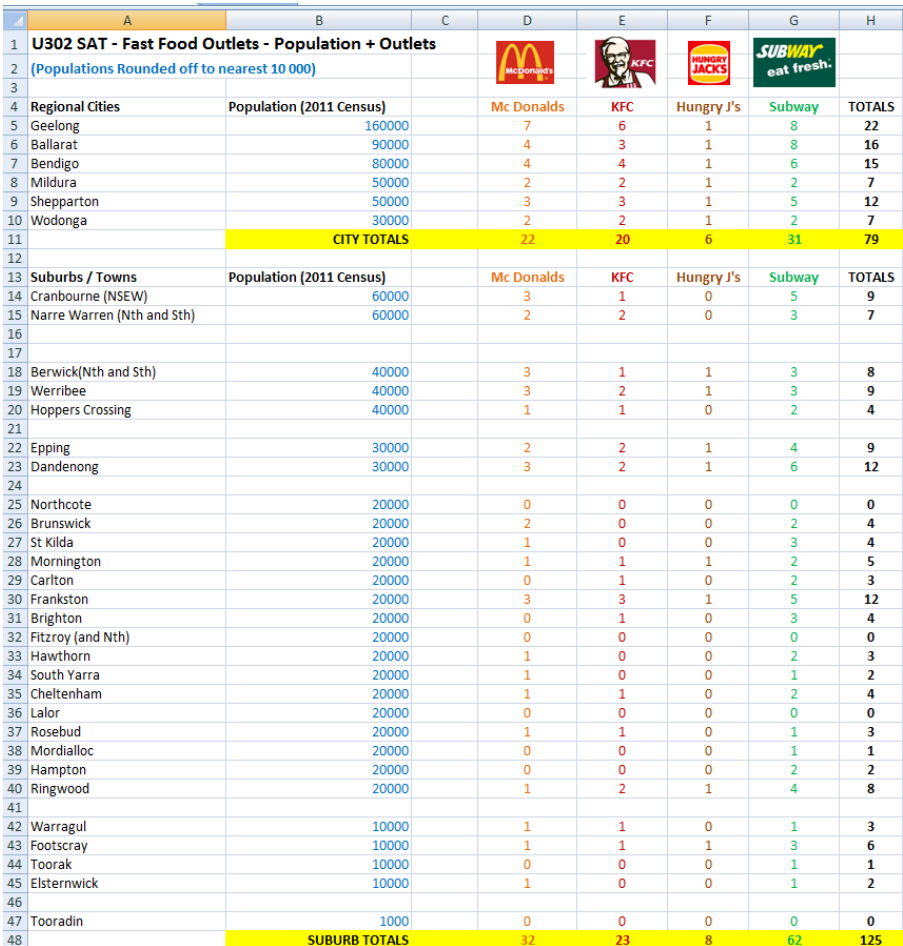

# **7) Sorting on Number of Outlets Totals**

So far our Sorting has all been based on Sorting and Grouping "Population" values.

We will now do some Sorting on our other Hypothesis variable: "Total Outlets". To do this we made another copy of our data spreadsheet that has Totals in it: (and saved it as TotalOutlets\_SORTED.XLS)

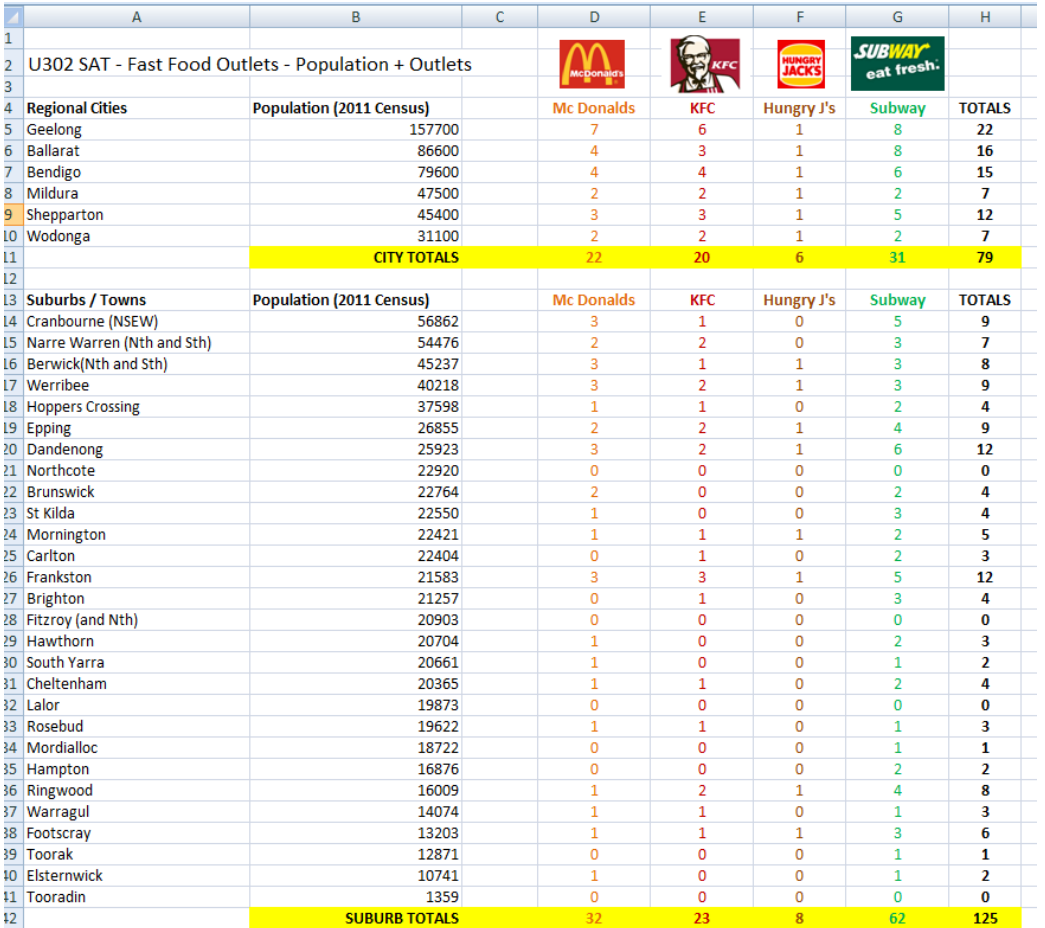

**We then had to remove the two yellow horizontal Totals Rows,** and then set up a Criteria Sort on the Cities, to sort on Column H, like this:

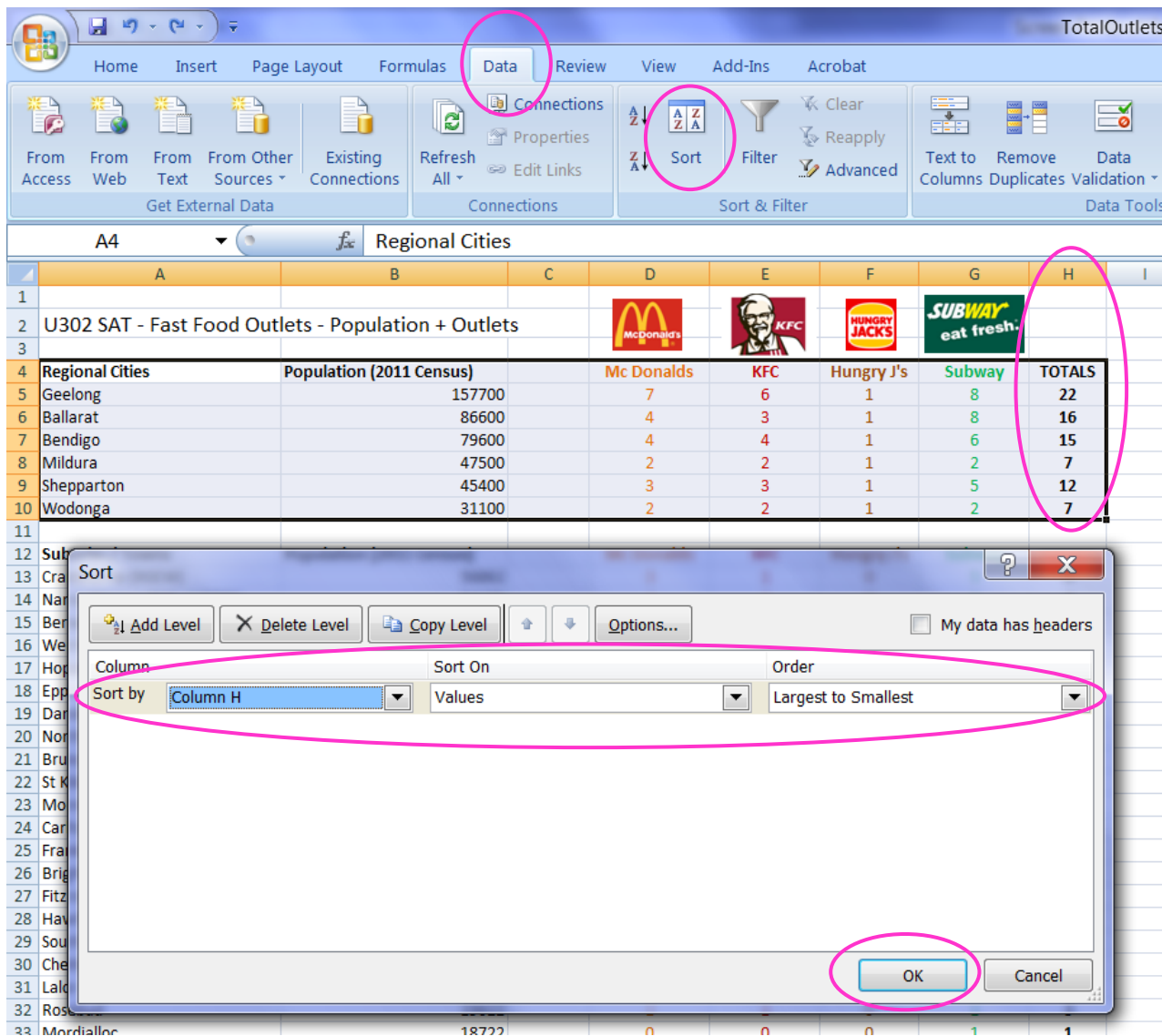

The Sorted (Highest to Lowest) Number of Outlets for Cities ended up as shown below:

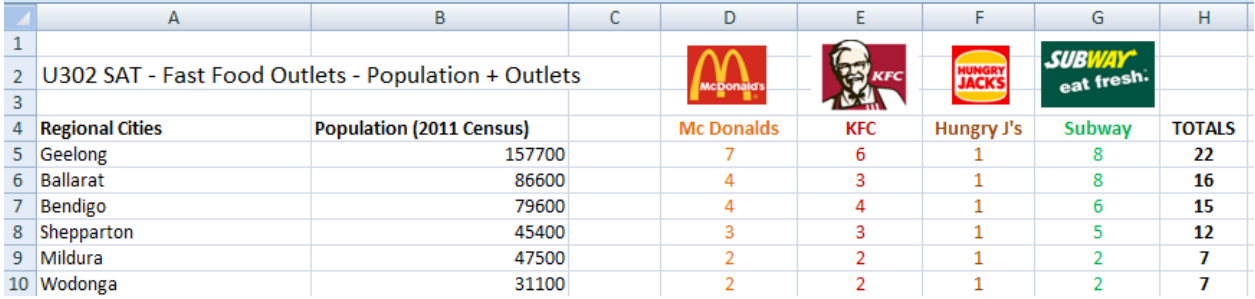

The "Cities" group sorted results are not that surprising,the biggest population cities tend to have the largest number of outlets.

(except for Shepparton which is on a major through Hwy and so maybe it has extra outlets because lots of people travel through this central Victorian Town and do a food and fuel stop along the way.)

We then did the same type of Sort on the Suburbs, and this revealed the towns highlighted in Orange each had an abnormally large number of Fast Food Outlets for their population size, when they are compared to other towns with the same or bigger populations.

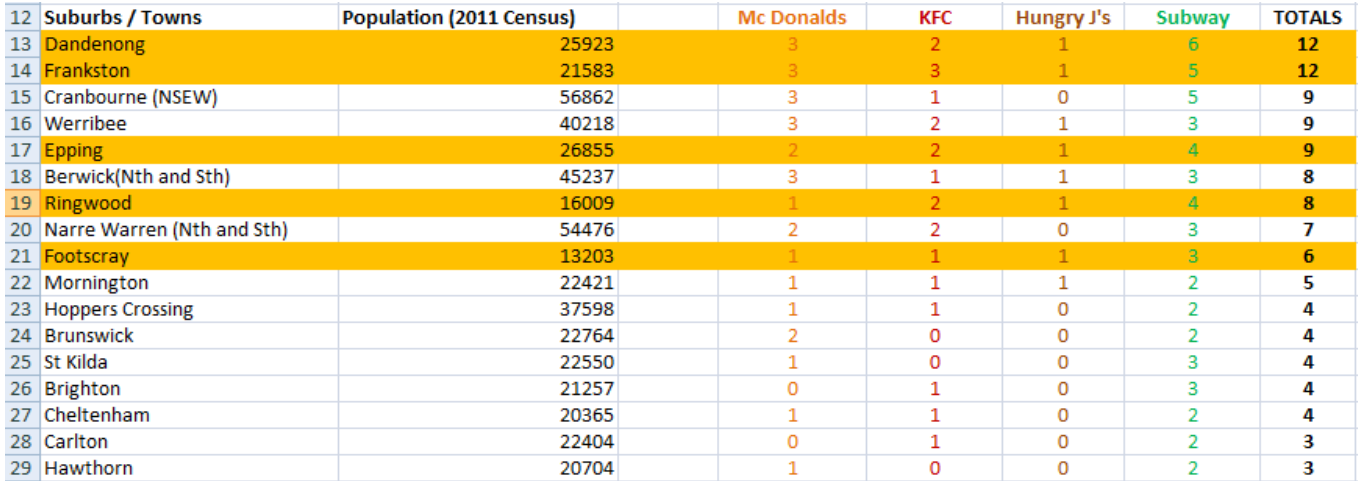

**The five towns with more than the usual number of fast food outlets for their population size were the five towns showed previously:** 

**Dandenong, Frankston, Epping, Ringwood, and Footscray.** 

After we have done Mean and Standard Deviation Statistics we will look at if the extra number of outlets is "statistically significant".

## **8) Mean, Median, Mode, and Standard Deviation of Data Groupings**

Using Excel formulas as shown in the sheet, we calculate them for each group.

#### **Eg. For the Cities:**

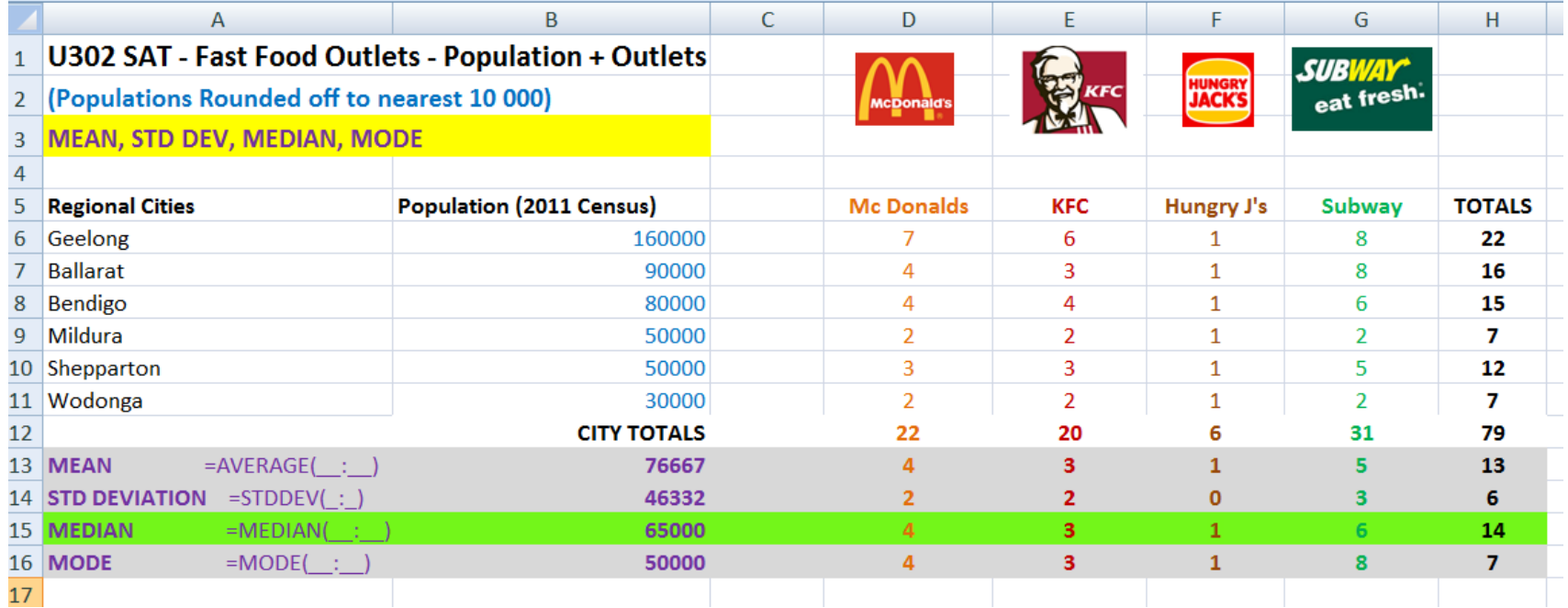

The "Median" is the usual value used in Real Estate Prices and other Suburban statistics, and so from the above results we can say that **for a Town of around 65000 people we would expect there to be 4 McDonalds, 3 KFC's, 1 Hungry Jacks, 6 Subways.** 

**For the other Suburban and Country Locations Grouped by Population:** 

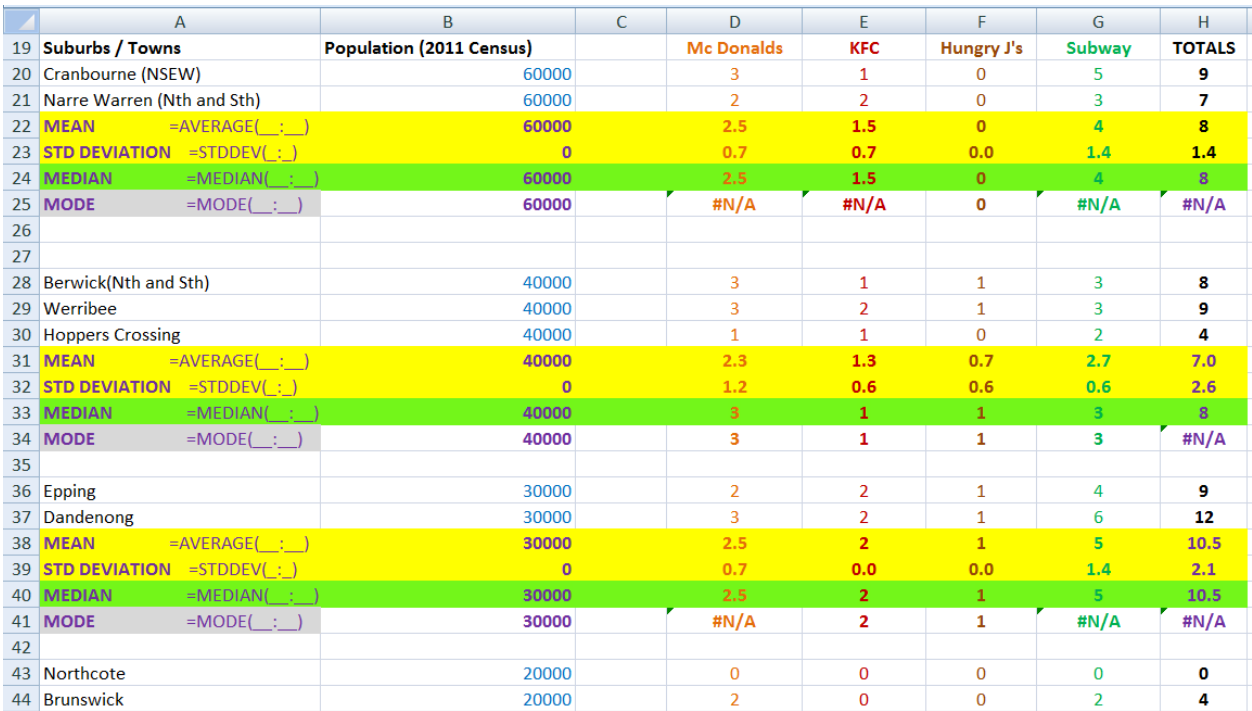

Note that Mean, Median, Mode, and Standard Deviation have been formatted as 1 decimal place using right click then Format Cells, then Number, and 1 decimal place.

### **8) Using Standard Deviation to Remove Outliers**

In our data we will often have some "outlier" values that are either way bigger than most of the other data values, or a lot smaller.

Sorting and Filtering the Fast Foods Data has identified the following outliers:

Locations which have no outlets at all:

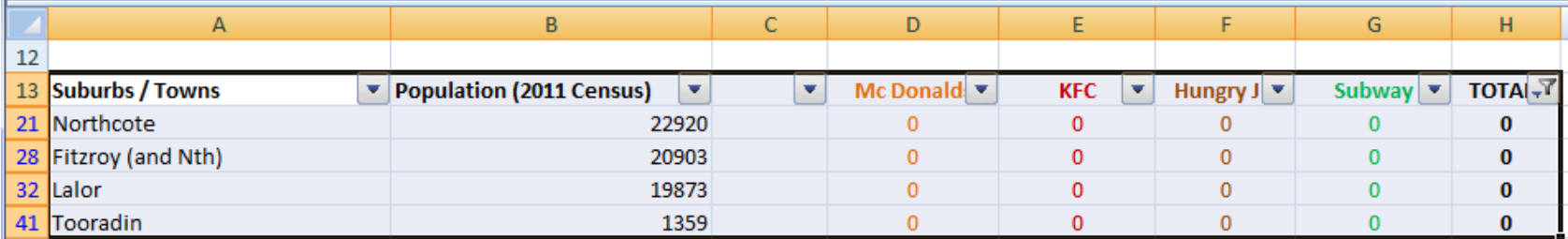

And Locations with abnormally high numbers of outlets for their Population Size:

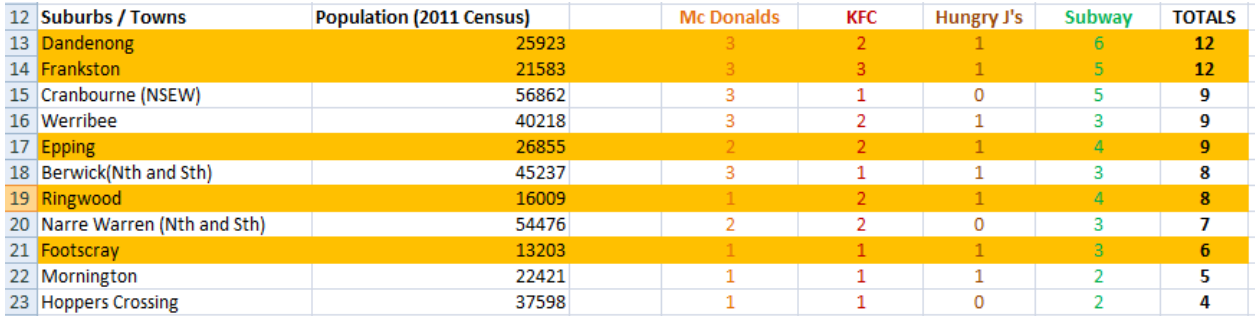

Although we can usually Sort and Filter our data and then visually identify these "outliers", we also use the mathematics of the Standard Deviation to confirm that the values are in fact statistical "outliers".

The Standard Deviation combined with the Mean tells us the normally expected spread of values. (See Textbook pages 154 to 156).

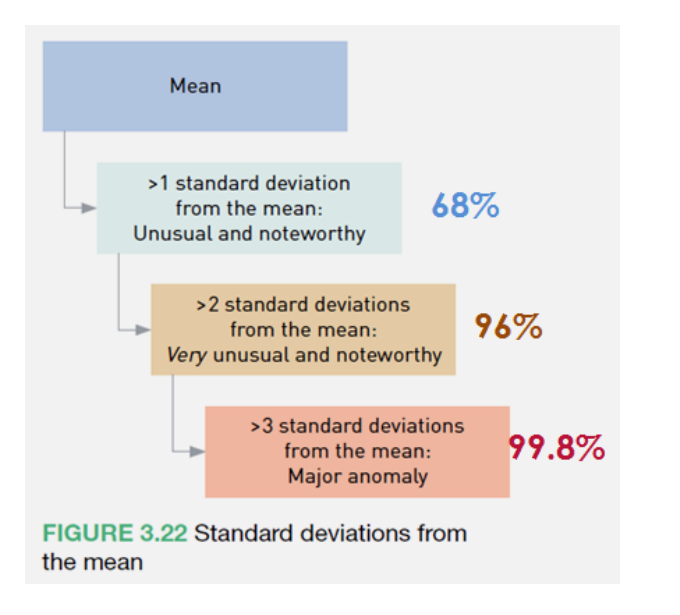

This means that there is a 96% certainty that the number of Fast Food Outlets for a particular sized suburb should lie between 2 standard deviations of the Mean.

We can use Standard Deviation to check the Outlet values we have determined, and see if statistically any of these are abnormally High or abnormally low.

The Standard Deviation check can also reveal that we have sample sizes which are too small.

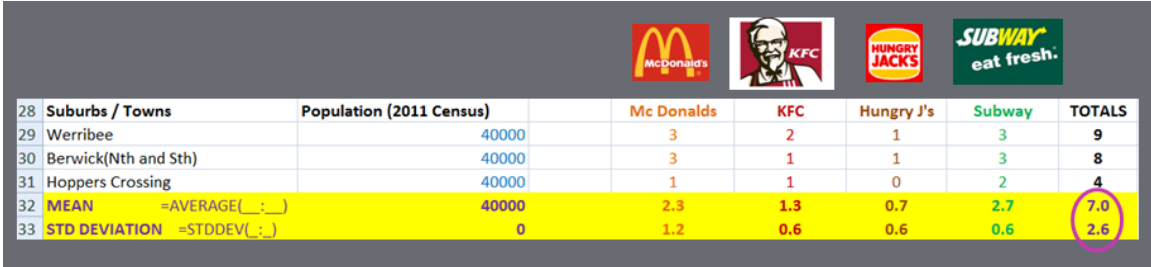

If we look at the Fast Food Suburbs with a population of 40000 people then the Mean of 7.0 and SD of 2.6 tells us the expected 2SD 96% certainty range is:

Total 96% Expected Outlets =  $(7.0 - 2x2.6$  to  $7.0 + (2x2.6)$  = 2 outlets to 12 outlets

#### **This indicates that the 96% statistical certainty normal range for the number of outlets in a 40000 Town is 2 to 12 outlets.**

This is a huge spread in outlets, due to our small sample size of only three suburbs with 4 to 9 outlets in them.

We cannot make reliable predictions based on only data for these three widely varying suburbs.

We also used Standard Deviation checking to work out if the abnormally high and low suburbs which we identified by sorting, are in fact statistically abnormal:

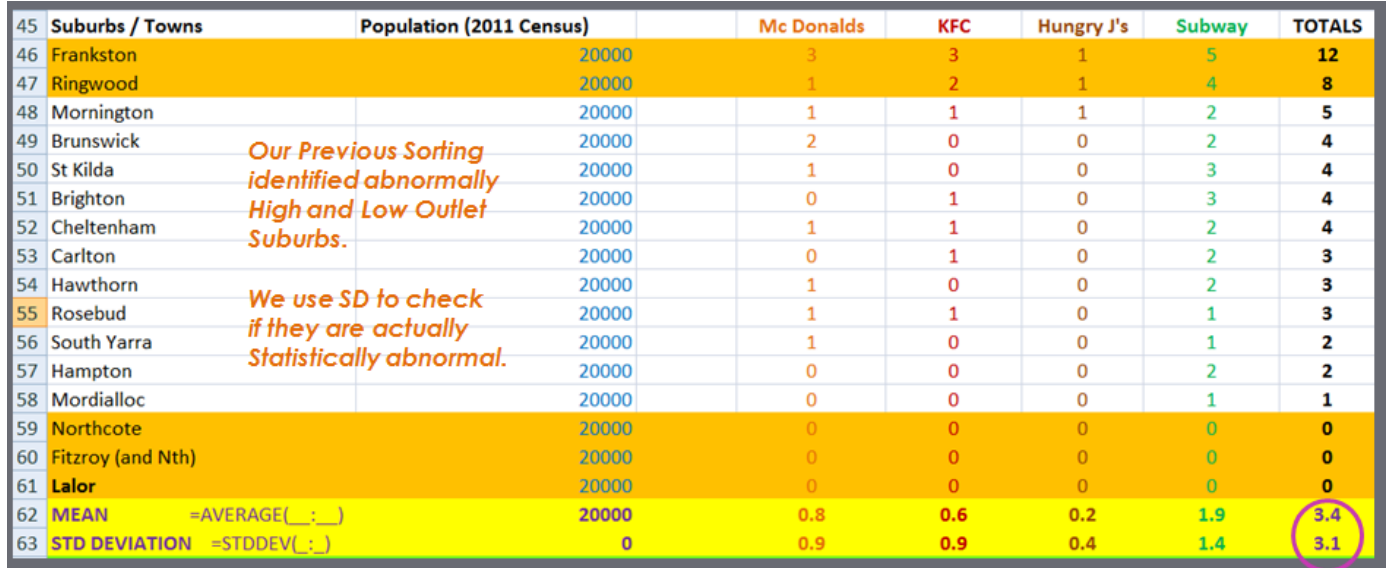

For the 20000 suburbs the 2SD **96% expected range is** (3.4-2x3.1) to 3.4+2x3.1 or **-2.8 to 10 outlets.** 

This means the 12 for Frankston is abnormally high, but Ringwood, Northcote,

Lalor, and Fitzroy are all within the 96% expected 2 SD possibility range.

**Frankston can be removed from our data as an "outlier" but the other suburbs highlighted in orange cannot.** 

**Frankston has a statistically abnormally high number of fast food outlets for the following reasons:** 

**It has a lot of extra temporary visitors to the Suburb who are likely to eat fast food because of:** 

- **- Tourist destination with beaches and a long pier as well as amusement arcades**
- **- Has a very busy public boat ramp for fishing and jet ski launching**
- **- Has a busy train station that is the main station for the Mornington Peninsula**
- **- has the only large shopping complex with Movie theatres on the Mornington Peninsula**
- **- Has many more large entertainment venues (Pubs and Nightclubs) than any nearby suburbs**

As mentioned previously, Northcote and Fitzroy are both inner city suburbs heavily populated by university students and young urban professionals, eg. Very few young Families, High School students, or Tradies. There is also not large enough land to build outlets like McDonald's with parking Lots and Drive Throughs. This is why they have zero Fast Food outlets in them.

Ringwood has a high number of outlets compared to other suburbs of 20000 people.

This happens because of similar reasons to Frankston:

- Ringwood has the large Eastland regional shopping complex with movie theatres where people from out of town come to shop and get entertainment
- Ringwood has a large and busy train station

## **9) Scatter Plots and Correlations**

We copied the Rounded off Populations, (with the Zero Outlets Suburbs Removed), and only looking at Total Outlets per Location, as per our Hypothesis.

We had to Manually type in our Totals as numbers into the Scatter Plot xls sheet, by having a snipping tool image from our other sheet temporarily copied and pasted onto our Scatter Plot sheet. Here is the set of input data for the Total Outlets Correlation.

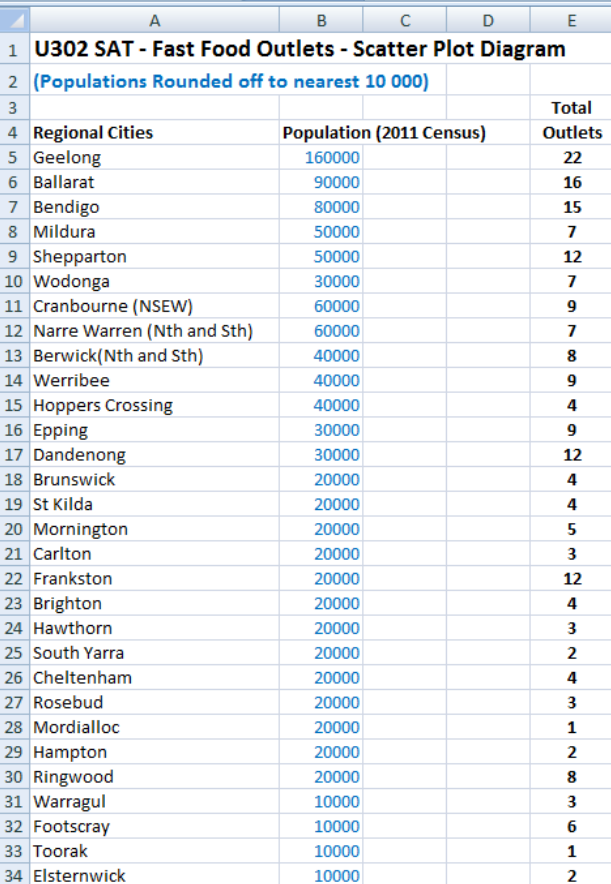

We then had to hold down Ctrl key, and only mouse highlight the number values (not Headings) in our XLS like this:

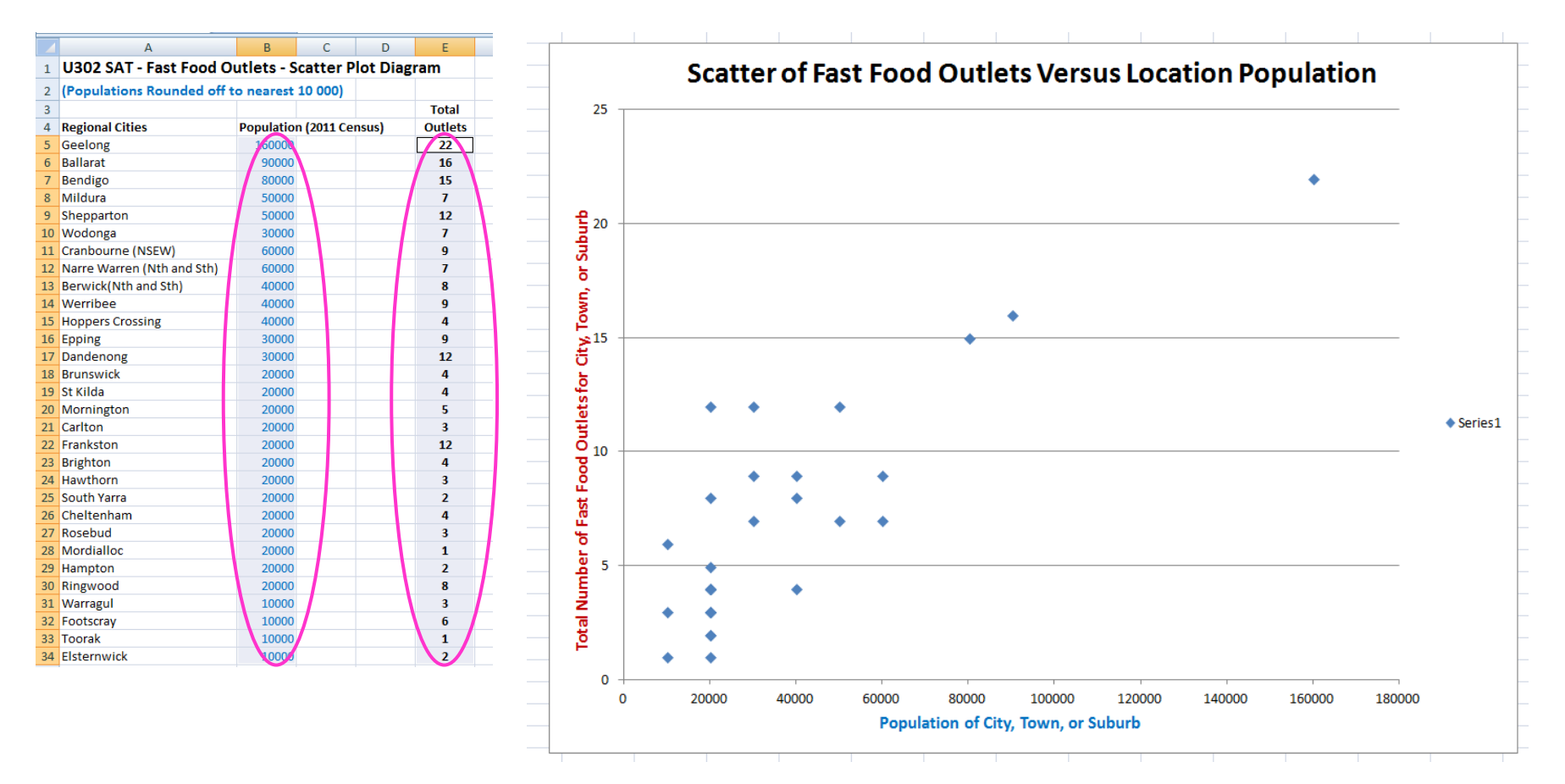

And then do Insert Tab > Charts > Scatter Plot and choose the first top option of just dots, to make the initial Scatter Chart. Then we had to click on the chart and go to the Layout Tab and Do Chart Title, Axes, etc to get our chart fully labelled.

**The following Video shows how to do Scatter Plot, as well as Correlation Coefficient[: https://www.youtube.com/watch?v=s2TVkYmmCAs](https://www.youtube.com/watch?v=s2TVkYmmCAs)**

Calculating the Correlation Coefficient Value is done from the 1 minute mark onwards of the previously mentioned video: eg. Find an empty cell on your spreadsheet, click the just below the ribbon fx button, search for the CORREL function, click Go, then mouse select and enter each of the dataset ranges separately then click OK.

**We did this for our previous Suburbs and Total Outlets Spreadsheet, and Corellation = 0.83** which indicates only a moderately strong positive relationship.

#### **Interpreting Correlation Coefficient Value**

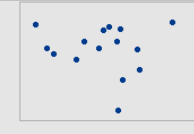

No relationship: Pearson  $r = 0$ 

The points fall randomly on the plot, which indicates that there is no linear relationship between the variables.

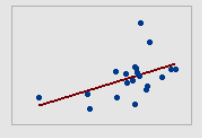

Moderate positive relationship: Pearson  $r = 0.476$ 

Some points are close to the line but other points are far from it, which indicates only a moderate linear relationship between the variables.

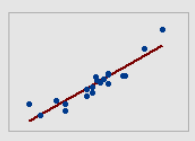

Large positive relationship: Pearson r = 0.93

The points fall close to the line, which indicates that there is a strong linear relationship between the variables. The relationship is positive because as one variable increases, the other variable also increases.

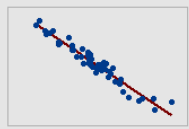

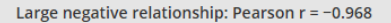

The points fall close to the line, which indicates that there is a strong negative relationship between the variables. The relationship is negative because, as one variable increases, the other variable decreases.

If your Correlation Coefficient comes out lower than 0.4 then there is not really an identifiable relationship between the two sets of data.

If your Correlation Coefficient comes out higher than 0.9 then there is a very strong mathematical relationship between the two sets of data.

On our Spreadsheet, we then made Tabs and did separate Scatter Plots and Correlation Coefficients for each of McDonalds, KFC, Hungry Jacks, Subway.

#### MAKE SURE YOUR DATA IS FORMATTED AS NUMBER, OR EXCEL WILL JUST DO A STACK OF DOTS VERTICALLY AT 1.

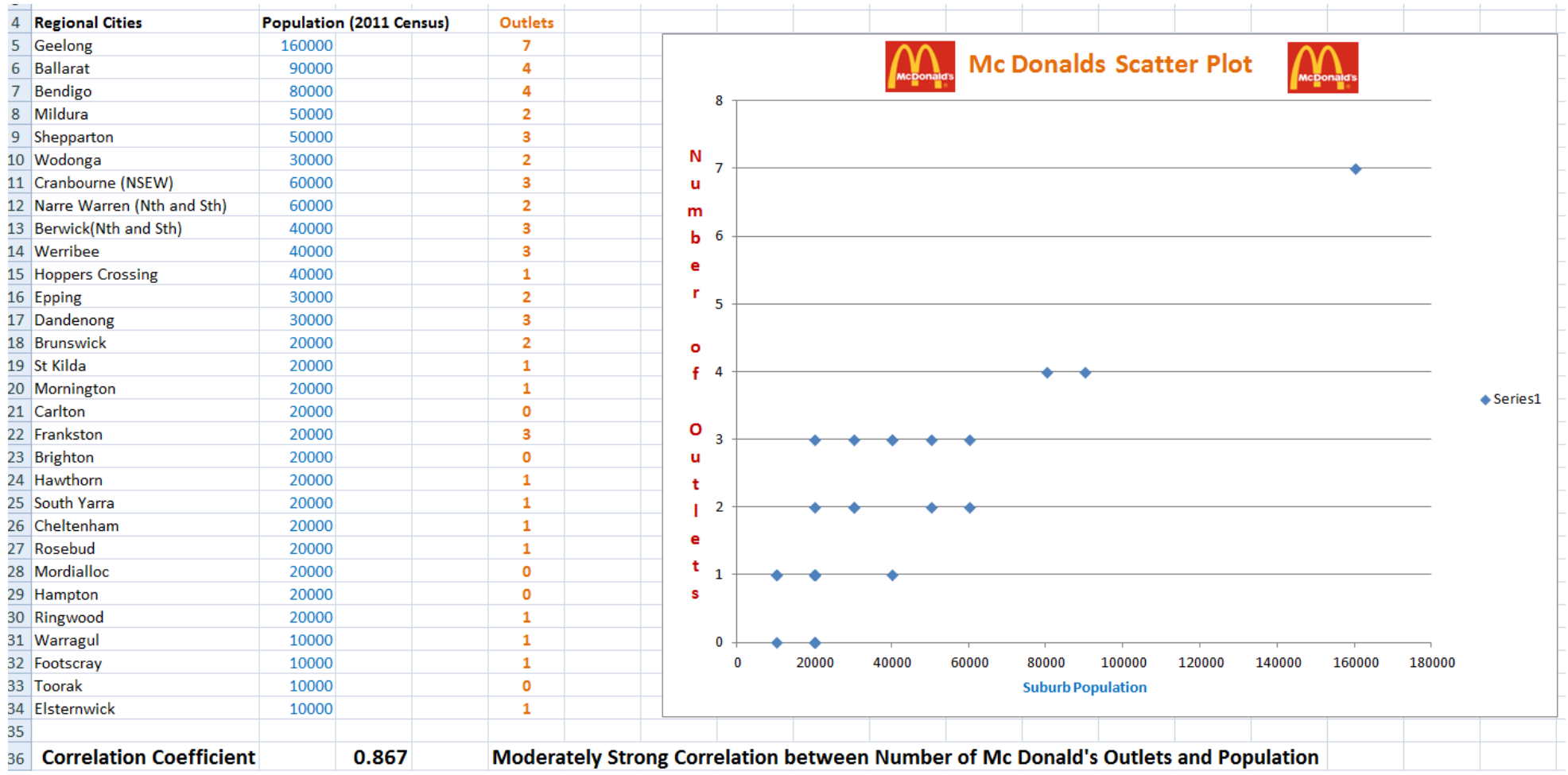

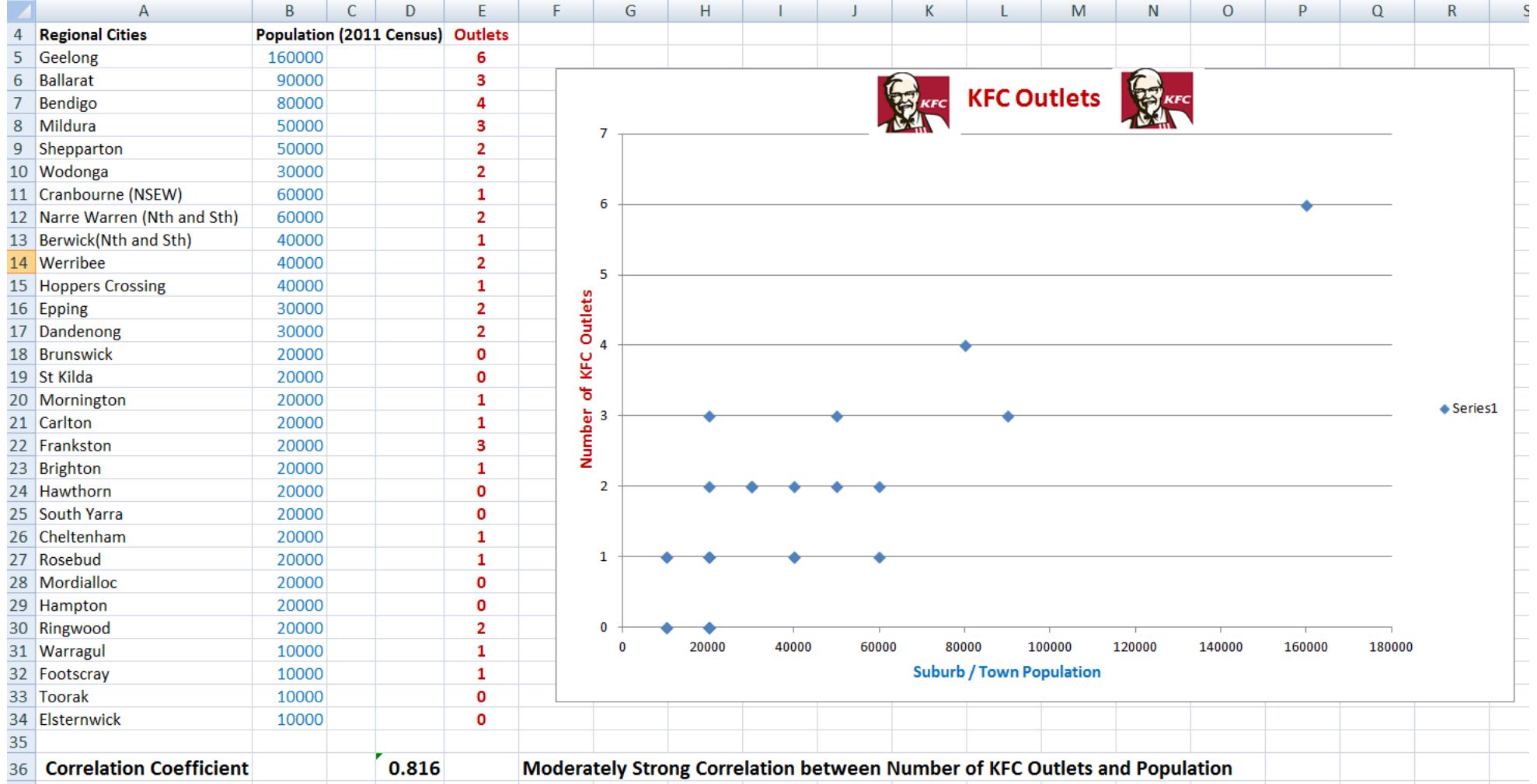

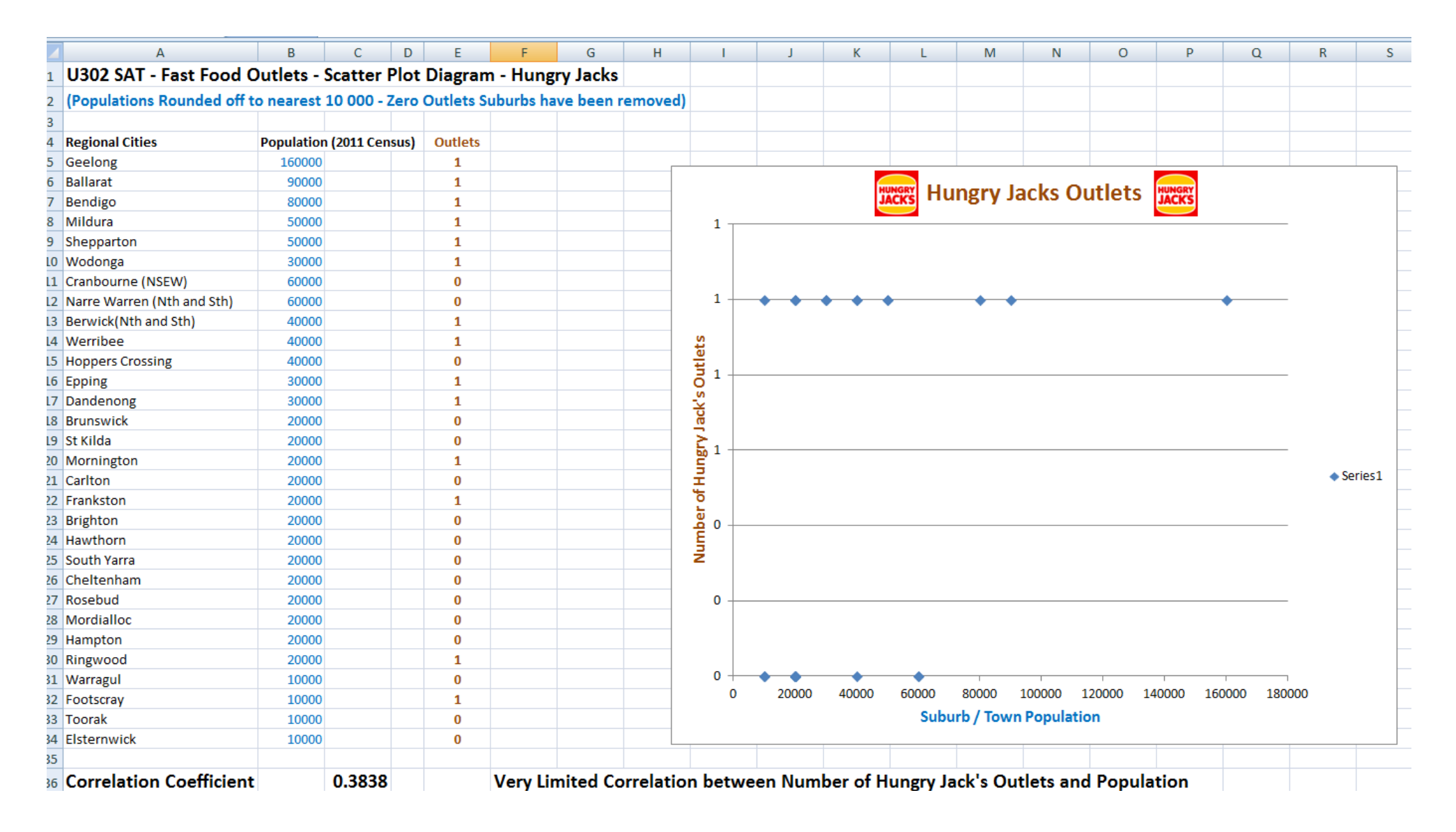

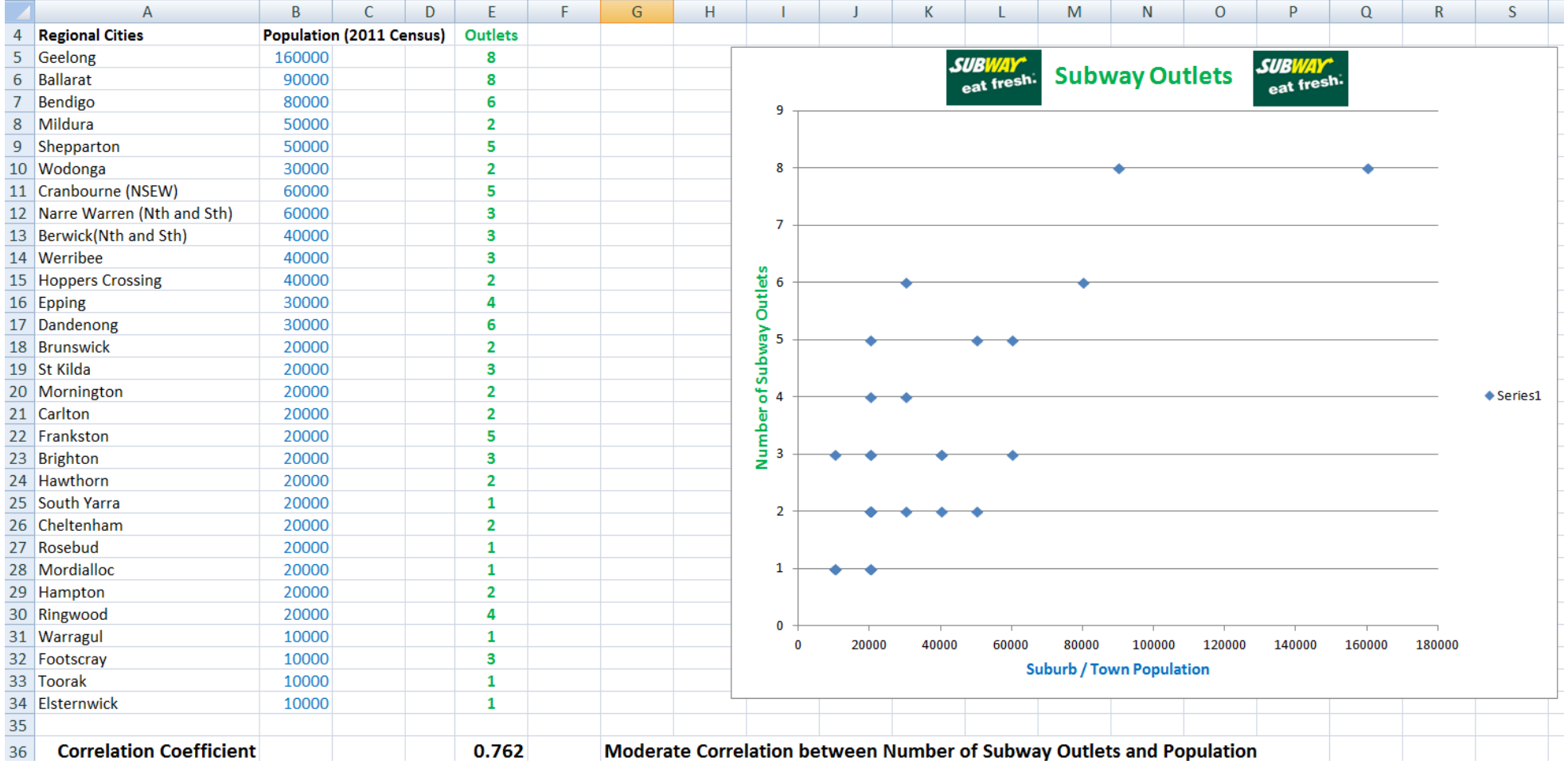

#### **None of the Correlations show a very strong relationship between the Number of Outlets and the Population of a Town or Suburb.**

**Counting either the Mc Donald's or KFC outlets gives a Moderately strong correlation, counting the Subways does not work as well, and counting the Hungry Jack's outlets is basically a complete waste of time.**

## **10) Pivot Tables**

These are a bit like doing Database type Queries on an Excel Spreadsheet, which allow instant Filtering and Summarising of Data. To do this we use a pick and click drag and drop type Interface that Excel builds for us within the sheet.

We can extract data for certain categories or groups and examine them individually in detail using a Pivot Table.

The following video explains Pivot Tables really well: <https://www.youtube.com/watch?v=peNTp5fuKFg>

For our Fast Food Outlets, we took our data that was already grouped on Population, and added an Additional Category of "Demographic" which is a fancy word for "people type" and added this as a new column on our Spreadsheet. The Category values that we set up were: Wealthy, Poor, Young Families, Regional Hub, Inner City, and Town.

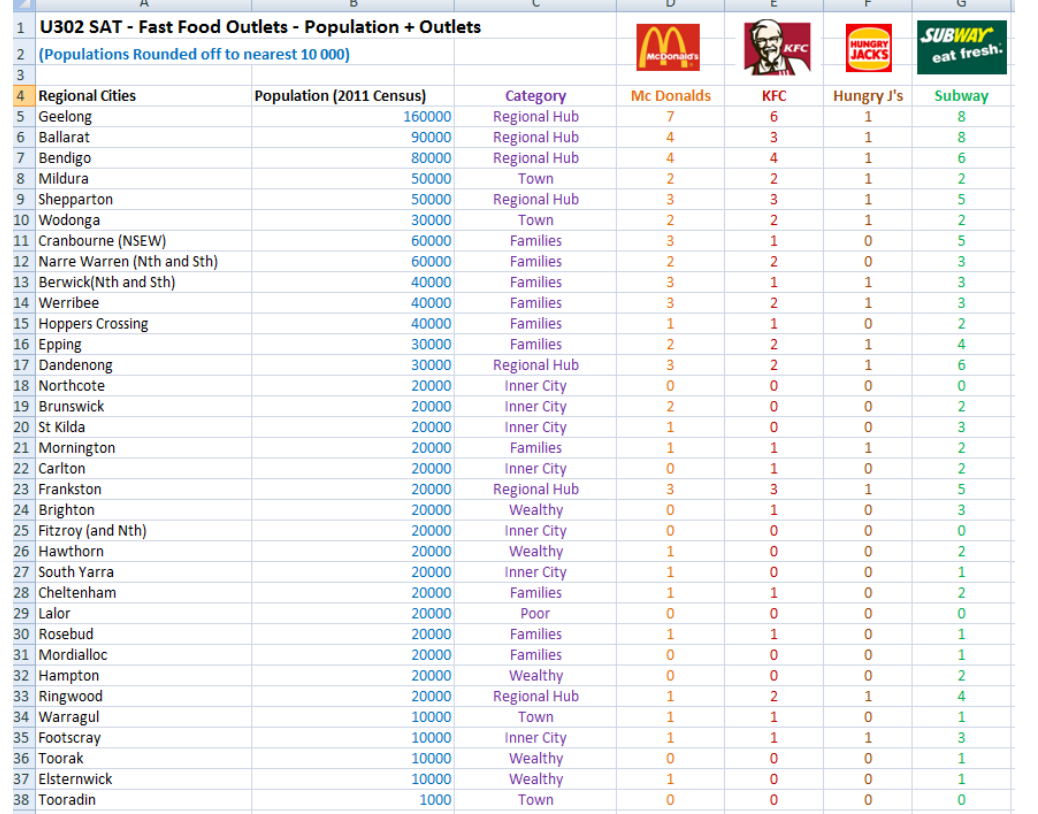

Inserted Pivot Table in a new Tab like this: (Filter = Category)

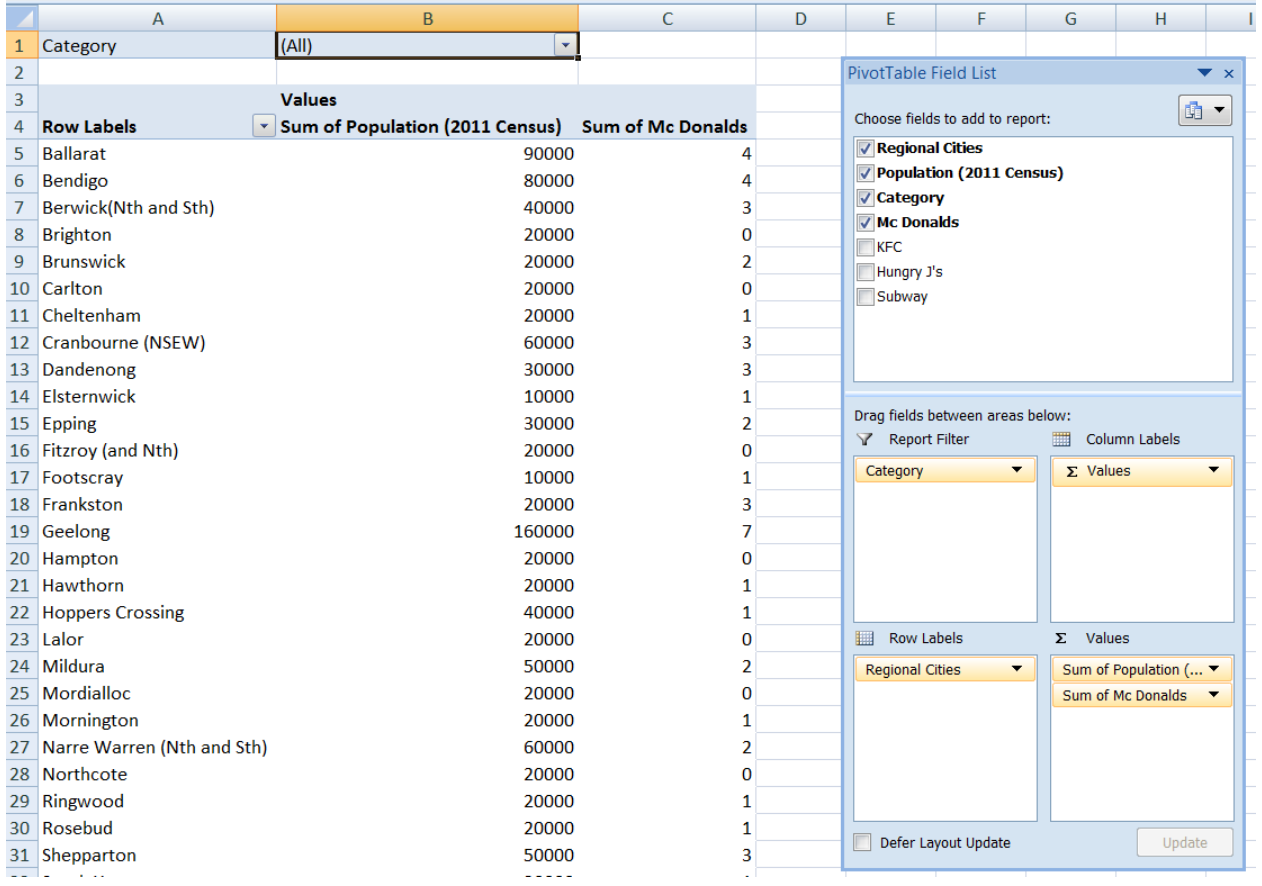

We chose McDonald's because they had one of the better Correlation Coefficients. We then looked at Filtering on Families, Wealthy, and Inner Suburban with results shown below:

We set up the filter on "Families" and then did a Sort on theresulting Pivot Table on Population:

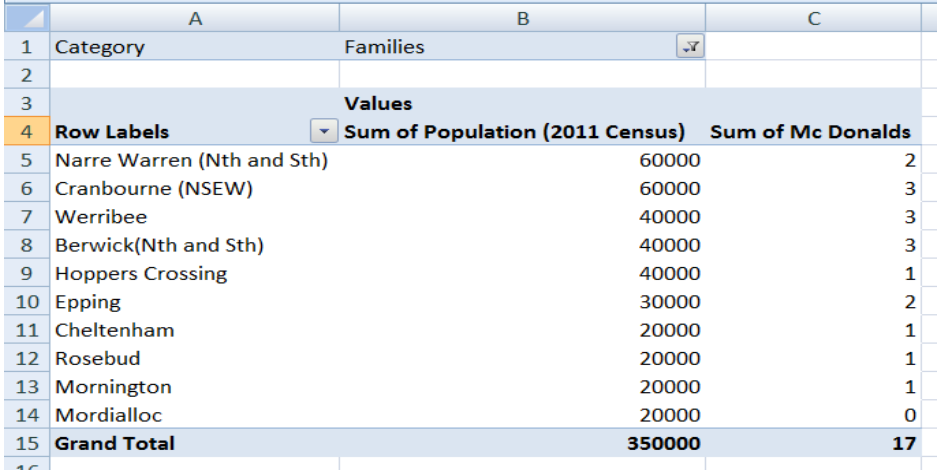

**In Family type suburbs, the Number of McDonald's outlets is not a great indicator of Population, because we get so much variation But all Family type suburbs we investigated have at least one McDonalds, (except for Mordialloc which is on the Bay and big on Fish and Chip Shops).** 

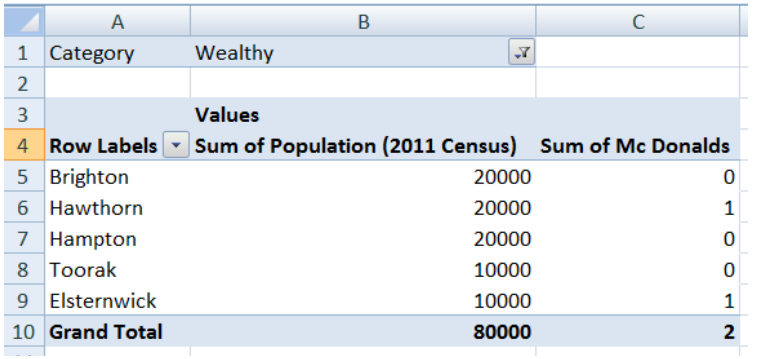

**Wealthy Suburbs do not have many McDonald's outlets, (perhaps influential rich people use lawyers to stop the council from approving them?)** 

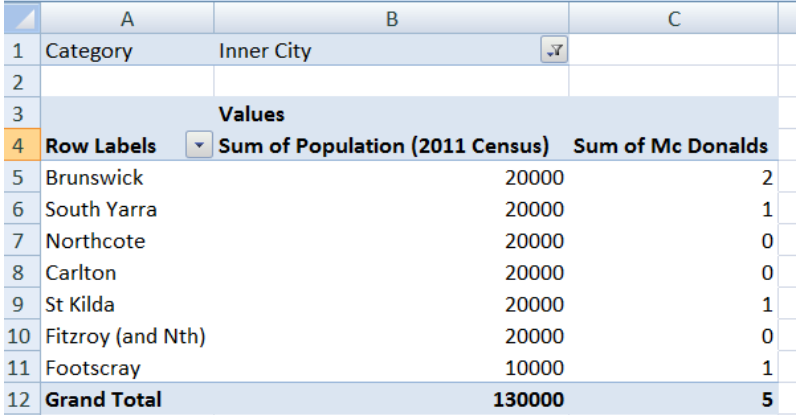

**Inner City areas often do not have a McDonald's, perhaps because it is hard to get enough of the very expensive land to build outlets on.** 

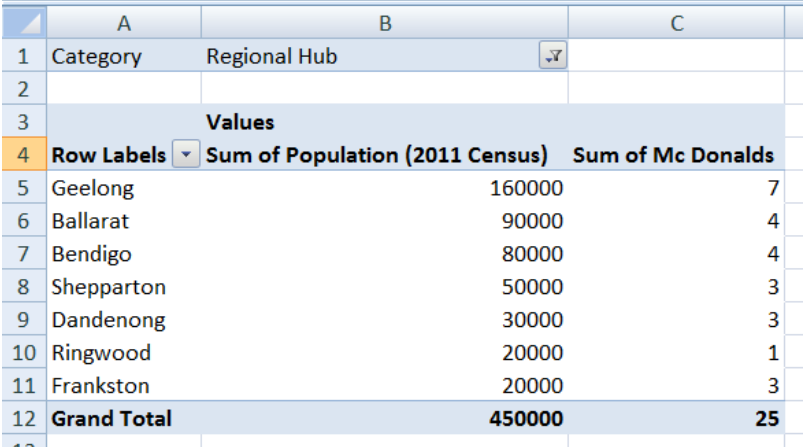

**Regional Hubs with lots of out of town visitors passing through tend to have the most McDonald's outlets. But once again the number of outlets is not directly related to the permanent population for the town or suburb** 

# **If your Pivot Table Build Menu disappears at any time, then just click on the Pivot Table report, and it should re-appear:**

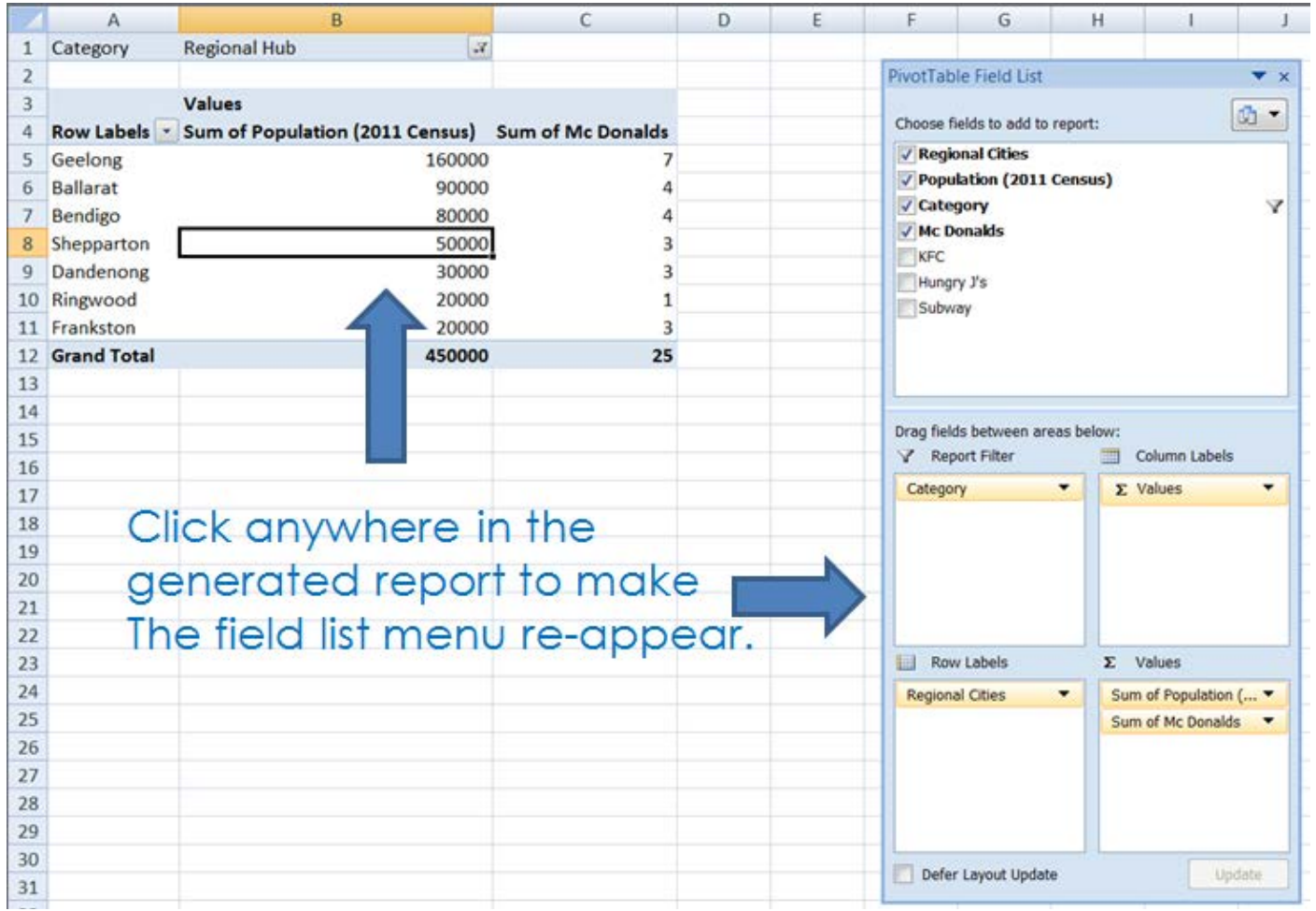

This completes all of our Data Manipulations in Excel for the Fast Food Outlets SAT.

To get maximum marks for the Data Manipulation part of the SAT, you need to demonstrate use of all of the Excel processes we have used for the Fast Foods SAT including:

> Grouping Totals Sorting Filtering Mean Median Mode Standard Deviation Pivot Tables

Doing the Data Manipulations is very time consuming, but keep in mind that it is a very important part of the SAT.